#### **The Pokémon Company**

#### MAA-CTR-APDP-EAP

(Nintendo)

GUÍA RÁPIDA DE PROGRAMAS DE NINTENDO 3DS Pokémon™ Mundo misterioso: portales al infinito

O texto em português encontra-se no verso.

# **CÓMO JUGAR**

PORTALES AL IMANITO

# **¡Explora territorios misteriosos!**

Los territorios cambian cada vez que entras en ellos. ¡Combate contra enemigos y utiliza objetos para explorar el territorio y alcanzar tu objetivo!

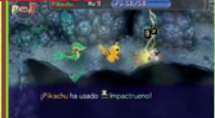

# **¡Construye un Paraíso Pokémon a tu medida!**

El Paraíso Pokémon será tu base y el punto de partida de tus aventuras. ¡Prepara terrenos, construye instalaciones útiles y hazlo crecer hasta convertirlo **Trabaja en equipo para cumplir la misión!** en un auténtico paraíso!

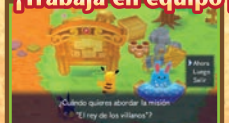

Forma un equipo de hasta cuatro Pokémon y lánzate a cumplir misiones. Esto te proporcionará objetos y  $\bigcirc$  (dinero), y te permitirá avanzar en la historia.

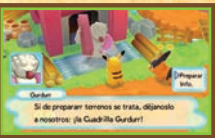

# E FUNCIONES DE COMUNICACI

Podrás utilizar funciones de comunicación tras progresar en el juego.

# **Juega con amigos (juego local)**

Tus amigos y tú podréis visitar vuestros respectivos Paraísos y completar misiones juntos. Pueden participar hasta cuatro jugadores. Cada jugador debe disponer de una copia de este programa.

## **Equipo necesario**

Consolas Nintendo 3DS™/Nintendo 3DS XL . . . . . . Una por jugador Tarjetas de juego de *Pokémon*™ *Mundo misterioso: portales al infi nito* . . . . . . . . . . . . . . . . . . . . . . . . . . Una por jugador

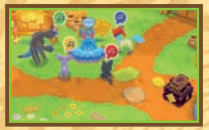

## **• Configuración**

- 1. Juega en modo compañero y, desde tu Paraíso, selecciona COMUNICACIÓN LOCAL.
- 2. Para traer a un amigo a tu Paraíso, selecciona INVITAR AMIGO. Si lo que quieres es ir tú a su Paraíso, selecciona VISITAR.

# **Presta y recibe ayuda (StreetPass™)** ((a))

Si activas StreetPass en tu juego, podrás rescatar a otros jugadores cuando los derroten en un territorio, o ellos a ti cuando lo necesites. Para usar esta función, todos los jugadores deben activar el uso de StreetPass en el programa.

# $\bullet$  **Configuración**

## **Activar StreetPass**

Examina el Buzón de Encuentros de tu Paraíso. Si introduces Semillas Revivir, podrás rescatar a otros jugadores mediante StreetPass.

## **Desactivar StreetPass**

Para desactivar StreetPass, accede a la configuración de la consola, selecciona GESTIÓN DE DATOS y luego elige GESTIÓN DE StreetPass. A continuación, toca el icono de este programa y, por último, toca DESACTIVAR StreetPass.

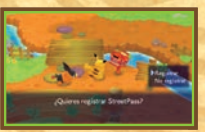

# **Recibe notificaciones (SpotPass™)** <sup>2</sup>

Aunque tu consola Nintendo 3DS/Nintendo 3DS XL esté en modo de espera o no estés jugando, podrás seguir recibiendo notificaciones sobre territorios adicionales si permites que la consola busque y se conecte automáticamente a puntos de acceso inalámbricos. Podrás activar esta opción al comienzo de tu partida, o seleccionando OTROS en el menú y accediendo a Configuración de SpotPass.

# **Adquiere territorios adicionales (internet)**

Si seleccionas CONTENIDO ADICIONAL en el menú principal, podrás adquirir nuevos territorios conectándote a internet. Para obtener información acerca de cómo conectar tu consola Nintendo 3DS/Nintendo 3DS XL a internet, consulta el manual de instrucciones de la consola.

Mediante la configuración del control parental de tu consola Nintendo 3DS/Nintendo 3DS XL. podrás restringir las siguientes funciones:

● Uso de tarjetas de crédito y compra de bienes y servicios. ● StreetPass y acceso a internet.

Nota: Puedes restringir la comunicación en línea con otros usuarios y la funcionalidad de StreetPass mediante el control parental. Para obtener más información, consulta el manual de instrucciones de la consola.

#### **Manual electrónico**

**Selecciona el icono de este programa en el menú HOME y toca MANUAL para acceder al manual electrónico. Lee su contenido con detenimiento para usar correctamente el programa.** 

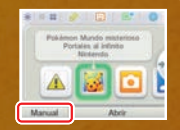

Este título se acompaña de un manual electrónico para reducir el gasto de papel en el embalaje. Para obtener ayuda, consulta el manual electrónico, el manual de instrucciones de la consola o el sitio web de Nintendo. El manual electrónico está disponible en PDF en el sitio web de Nintendo.

**IMPORTANTE:** Lee atentamente la hoja de información importante.

©2013 Pokémon. ©1995–2013 Nintendo Co., Ltd./Creatures Inc./GAME FREAK inc. ©1993–2013 Spike Chunsoft. Trademarks are property of their respective owners. Nintendo 3DS is a trademark of Nintendo.

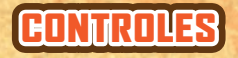

 Nota: Los comandos en **azul** se pueden utilizar en los territorios, Villa Reposo o el Paraíso.

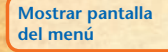

 $\varpi$ 

## **(+ / / / ) Usar un movimiento (+tocar ligeramente la pantalla táctil)**

π

**Realizar un ataque en equipo** 

 $\sqrt{L}$  +  $\sqrt{R}$  **Lanzar un objeto** 

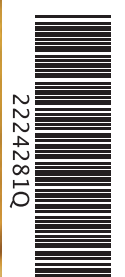

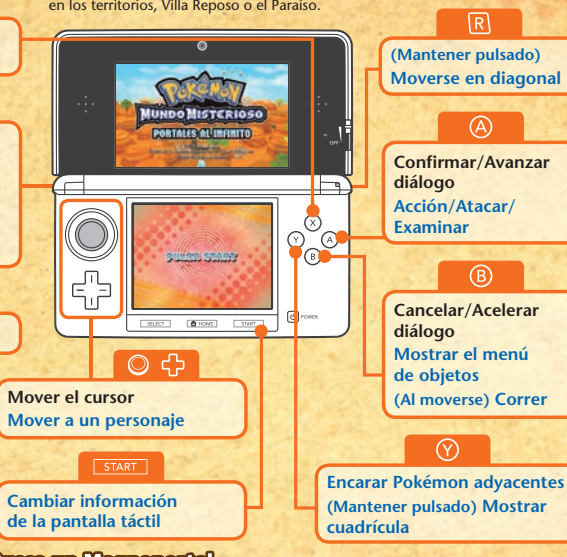

## **Busca un Magnoportal**

 **Este modo hace uso de la cámara exterior derecha de la consola Nintendo 3DS/ Nintendo 3DS XL. Mueve tu consola para enfocar un objeto circular cercano y**  pulsa  $\circledA$ . Si tienes éxito, aparecerá un Magnoportal (la entrada a un territorio). **¡Pruébalo con toda clase de objetos redondos, como platos, vasos o monedas! Nota: Este modo se desbloqueará cuando hayas progresado en la partida.** 

**The Pokémon Company** 

(Nintendo)

GUIA DE UTILIZAÇÃO RÁPIDA PARA APLICAÇÕES NINTENDO 3DS Pokémon™ Mystery Dungeon: Gates to Infinity

# **CATES TO INFINITY**

# COMO JOGAR

# **Explora as Mystery Dungeons!**

As Masmorras Misteriosas (Mystery Dungeons) mudam cada vez que lá entras. Combate inimigos e utiliza objetos para explorares a masmorra e alcançares o teu objetivo!

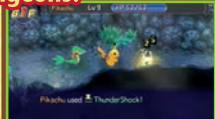

# **Trabalha em equipa para** verdadeiro paraíso! **teres sucesso na tua missão!**

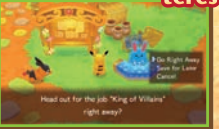

Forma um grupo de até quatro Pokémon e completa os pedidos. Quando terminares um pedido, serás recompensado com objetos e **(a** (dinheiro) e poderás avançar na história.

# **Constrói o teu próprio Pokémon Paradise!**

O teu Pokémon Paradise será a base de todas as tuas aventuras. Prepara o teu território, constrói instalações úteis e desenvolve-o para o transformares num

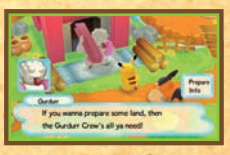

# **TUZAR AS FUNCIONALIDADES DE COMUNICAÇ**

Poderás utilizar as funcionalidades de comunicação à medida que progrides no jogo.

# **Jogar com Amigos (Jogo Local)**

Visita o Paradise dos teus amigos e completa pedidos juntamente com um amigo. Podem participar até quatro jogadores e todos terão de ter uma cópia da aplicação.

## **Precisarás de:**

Consola Nintendo 3DS™/Nintendo 3DS XL . . . Uma para cada jogador

Cartão de jogo *Pokémon*™ *Mystery Dungeon: Gates to Infi nity*. . . . . . . . . . . . . . . . . . . . . . . . . . Um para cada jogador

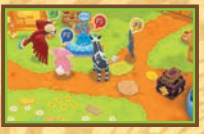

## $\bullet$  **Configuração**

- 1. Quando estiveres no teu Paradise no Modo de Companheiro (Companion Mode), seleciona LOCAL WIRELESS (jogo local sem fios).
- 2. Para trazeres um amigo para o teu Paradise, seleciona CALL A FRIEND (chamar um amigo). Para visitares o Paradise de um amigo, seleciona PAY A VISIT (visitar).

# **Salvar e Ser Salvo por Outros (StreetPass™)**

Se ativares o StreetPass para o teu jogo, podes salvar outro jogador que desmaiar numa masmorra, ou outro jogador pode fazer o mesmo por ti. Para comunicar através desta função, todos os jogadores devem ativar o StreetPass para esta aplicação.

## $\bullet$  **Configuração**

## **Ativar o StreetPass**

Investiga o Posto de Viajantes (Passerby Post) no teu Paradise. Se colocares uma Semente de Reanimação (Reviver Seed) no posto, poderás salvar outro jogador utilizando o StreetPass.

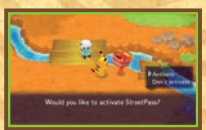

## **Desativar o StreetPass**

Para desativar o StreetPass, acede às Definições da Consola e escolhe GESTÃO DE DADOS e, depois, GESTÃO DO StreetPass. Toca no símbolo relativo a esta aplicação e, depois, toca em DESATIVAR **StreetPass** 

# **Receber Notificações (SpotPass™)** 2

Mesmo quando a tua Consola Nintendo 3DS/Nintendo 3DS XL está no Modo de Descanso ou quando não estás a jogar este jogo, podes continuar a receber notificações sobre masmorras adicionais, ao permitires que o teu sistema procure e estabeleça automaticamente ligação a pontos de acesso à Internet sem fios. Podes ativar esta definição quando começas o jogo pela primeira vez, ou ao selecionar OTHERS (outras) no menu, e alterar as definições em SpotPass Settings (definições SpotPass).

# **Comprar Masmorras Adicionais (Internet)**

Se selecionares DLC (conteúdo descarregável) no menu principal, poderás comprar novas masmorras ao estabelecer ligação à Internet. Para mais informações sobre como ligar a tua Consola Nintendo 3DS/Nintendo 3DS XL à Internet, consulta o manual de instruções da consola.

Ao utilizar o Controlo Parental da Consola Nintendo 3DS/Nintendo 3DS XL, é possível restringir as seguintes funções:

● Utilização de cartões de crédito e compra de bens e serviços ● StreetPass e acesso à Internet Nota: Podes restringir a interação online e /ou o StreetPass através do Controlo Parental. Para mais informações, consulta o manual de instruções da consola.

#### **Manual Eletrónico**

**Seleciona o símbolo para esta aplicação no Menu HOME e toca em MANUAL para leres o manual eletrónico. Lê este manual com atenção para poderes tirar o máximo partido da tua nova aplicação.** 

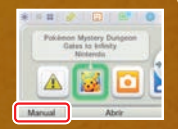

Este título inclui um manual eletrónico para reduzir a quantidade de papel utilizado. Para obteres mais informações, consulta o manual eletrónico, o manual de instruções da tua consola ou a página web da Nintendo. O manual eletrónico está disponível na página web da Nintendo em formato PDF.

**IMPORTANTE:** Lê o folheto de informações importantes, incluído em separado.

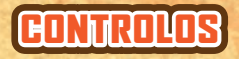

 Nota: As ações escritas a **azul** podem ser utilizadas em locais como as masmorras, a Post Town ou o Paradise.  $\bullet$ 

> **YSTERY DUNGEON GATES TO IMFINITY**

> > **UNIMARY SERVICES**

 $B$  HOME

200

dŀ

 $\varpi$  **Exibir ecrã de menu** 

ΓE

**(+ / / / ) Usar um movimento (+ Toque no Ecrã Tátil) Usar um ataque de equipa (team attack)**

 $\Box$  + R

 **Usar um objeto de arremesso** 

 $\circ$   $\circ$  **Mover o cursor Mover a personagem** 

## **Descobre um Magnagate!**

**Este modo utiliza a câmara exterior (D) da Consola Nintendo 3DS/Nintendo 3DS XL. Move a consola para apontares para um objeto redondo à tua volta e prime . Se fores bem-sucedido, aparecerá um Magnagate (a entrada para uma masmorra). Experimenta com todo o tipo de objetos redondos à tua volta, como pratos, copos ou moedas!** 

**Alternar exibição no Ecrã Tátil**

**START** 

**Nota: Este modo será desbloqueado à medida que avanças no jogo.**

**Efetuar uma ação, ataque normal, examinar B Cancelar, percorrer diálogo rapidamente Exibir o menu de objeto**

**(Manter premido) Mover-se na diagonal**

 $\overline{\mathsf{R}}$ 

**Confirmar, avançar diálogo**

**(Em movimento) Correr**

 **Virar-se para um Pokémon próximo (Manter premido) Exibir mosaicos**